## **PTC-Keramik**

Gesinterte Materialien aus Bariumkarbonat und Titanoxid haben einen positiven Temperaturkoeffizienten (Kaltleiter), d.h. ihr spezifischer elektrischer Widerstand steigt mit zunehmender Temperatur. Damit lassen sich günstig Heizer ohne zusätzliche Mess- und Stellglieder aufbauen. Anwendung finden diese als Heizelement z.B. in Haartrocknern, in Spiegelheizungen im PKW, zur Temperaturmessung und als Überlastschutz.

Eine der üblichen Bauformen ist eine Scheibe (umgangssprachlich auch Pille genannt). Die gegenüberliegenden Flächen werden elektrisch leitfähig gemacht und kontaktiert. Beim Anlegen einer Spannung an die Kontakte fließt ein Strom, der das Material erwärmt. Infolge der Temperaturerhöhung steigt der Widerstand (nichtlinenar) an und begrenzt den Strom. Damit stellt sich (materialabhängig) eine bestimmte Temperatur und (bauformabhängig) ein bestimmter Strom ein. Wird Wärme abgeführt, sinkt die Temperatur und damit sinkt der Widerstand und damit steigt der Strom und erhöht die zugeführte elektrische Energie, bis sich wieder das Gleichgewicht einstellt.

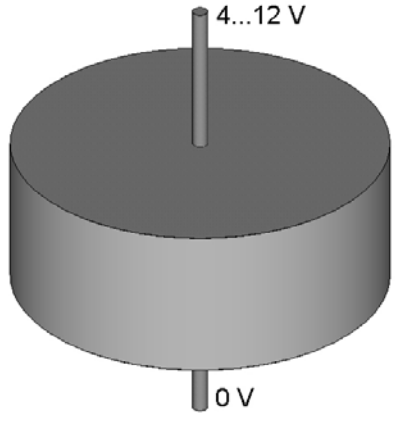

Bild 1 Geometrie (Prinzip)

Für die Bildung eines Modells ist die Kenntnis der Abhängigkeit des spezifischen elektrischen Leitwerts von der Temperatur und der Werte für Wärmeleitfähigkeit und Wärmekapazität notwendig.

Hier soll eine solche PTC-Pille in ruhender Luft betrachtet werden. Da die Anordnung rotationssymmetrisch ist, kann zweidimensional axialsymmetrisch gerechnet werden.

## **Programm**

Das dazu erforderliche Programm beginnt mit Kopf und Variablenvereinbarung

```
!PTC-Element 
!Pille in ruhender Luft 
radpil=2.5e-3 !Radius Pille 
dipil=2e-3 !Dicke Pille 
!------------------- 
/prep7 
et,1,plane67,,,1 !rotationssysmmetrisch
```
**!-----PTC-Material------- mp,kxx,1,2.2 !Wärmeleitfähigkeit mp,dens,1,2400 !Dichte mp,c,1,550 !spez. Wärmekapazität** 

Der nichtlineare Zusammenhang zwischen spezifischer elektrischer Leitfähigkeit und Temperatur kann (insbesondere wenn er aus einer Messung stammt) über eine Tabelle vereinbart werden. Da ANSYS die Eingabe über den spezifischen Widerstand erwartet, kann dieser direkt eingegeben werden. Zunächst werden die Tabellenwerte für die Temperatur definiert. Im Beispiel sind es 29. Mit jeder Programmzeile können 6 Werte festgelegt werden. Der jeweils erste Parameter ist die Startnummer. (Für äquidistante Werte wäre das einfacher mittels **mtpgen** möglich.)

**!---spez. Widerstand über Tabelle------ mptemp,1,-50,30,39,50,60,70 mptemp,7,80,91,100,110,120,130 mptemp,13,140,150,159,170,179,190 mptemp,19,200,209,220,230,239,250 mptemp,25,260,271,281,291,300** 

Danach erfolgt die Eingabe der spez. Widerstandswerte. Hierbei sind in jeder Anweisung wieder 6 Werte vereinbar. Der zweite Parameter ist die Materialnummer und der dritte die Startnummer.

**mpdata,rsvx,1,1,0.411,0.262,0.244,0.228,0.216,0.2059 mpdata,rsvx,1,7,0.198,0.192,0.189,0.186,0.185,0.185 mpdata,rsvx,1,13,0.188,0.195,0.210,0.255,1.138,4.690 mpdata,rsvx,1,19,12.877,30.694,71.79,139.52,244.87,405.881 mpdata,rsvx,1,25,628.221,895.32,1178.84,1447.44,1626.511** 

Zur grafische Kontrolle kann eine entsprechende Darstellung organisiert werden. Bild 2 zeigt das Ergebnis.

**/yrange,0.1,1 !Wertebereich der Y-Achse !/yrange /axlab,x,Temperatur mpplot,rsvx,1**   $\overline{g}$ 180  $\overline{\mathcal{R}}$ 160  $\overline{z}$ 140  $.6$ 120 **RSVX RSVX** 100  $\overline{5}$  $^{+46}$  $\frac{1}{80}$  $\ddot{\mathbf{3}}$  $\overline{2}$  $40$  $\Lambda$  $\alpha$  $80$ 160 240 160  $-40$  $40$ 280  $-40$  $40$  $200$  $280$ u<br>Temperatur  $_{200}$ n<br>Temperatur

Bild 2 spezifischer elektrischer Widerstand als Funktion der Temperatur

Üblich ist auch eine Eingabe über eine Näherungsfunktion.

Die Geometrie des Modells ist einfach ein Rechteck, das im einfachsten Fall mit nur einem Element vernetzt werden kann, wenn die Temperaturunterschiede innerhalb der Pille sehr gering sind. (Wird eine solche Pille aber als Heizer für ein bestimmtes Objekt benutzt, muss auch das thermisch angekoppelte Objekt mit modelliert werden. Da die thermische Kopplung in der Regel dann nicht allseitig erfolgt, kann eine dichte Vernetzung in Wärmeflussrichtung notwendig werden.)

```
!-----Geometrie----- 
    rectng,0,radpil,0,dipil 
     !-----Vernetzung----- 
     esize,,3 
     amesh,1
```
Die Wärmeabgabe an die Umgebung erfolgt hier durch Konvektion an die Luft. Dazu wird an allen äußeren Randknoten die Konvektionsbedingung vorgegeben.

```
!-----Randbedingungen-thermisch----- 
t_umg=20 !Umgebungstemperatur 
nsel,s,loc,x,radpil 
nsel,a,loc,y,0 
nsel,a,loc,y,dipil 
sf,all,conv,10,t_umg !Konvektion 
allsel 
ic,all,temp,t_umg
```
Zur Vorgabe der Spannungsspeisung werden die Knoten der oberen Fläche hinsichtlich des Potentials gekoppelt und ein Knoten für die Einspeisung herausgesucht. Die unteren Konten werden auf Massepotential (Potential 0 V) gelegt.

```
!-----Randbedingungen-elektrisch----- 
nsel,s,loc,y,dipil 
cp,1,volt,all 
*get,n_ein,node,,num,min !Einspeiseknoten 
nsel,s,loc,y,0 
d,all,volt,0
```
Neben der Vorgabe der Spannung muss für die Auswertung auch eine Möglichkeit geschaffen werden, den Strom zu erfassen. Das geht sehr einfach unter Verwendung eines kleinen Vorwiderstandes. Zusätzlich kann damit auch der Innenwiderstand der Spannungsquelle modelliert werden. Für die Positionierung des Widerstandes wird ein zusätzlicher Knoten benötigt.

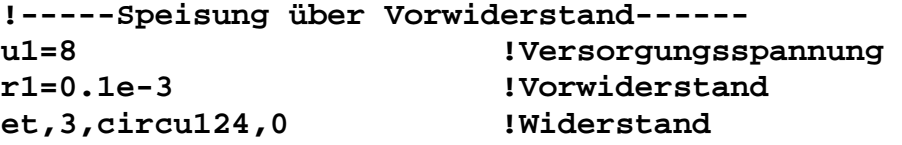

```
r,3,r1 
abst=2e-3 !für Knotendarstellung 
*get,n_max,node,,num,max !höchste Knotennummer 
n,n_max+1,radpil+abst,abst !Generierung eines Knoten 
type,3 $real,3 
e,n_max+1,n_ein !Vorwiderstand 
*get,e_max,elem,,num,max !Elementnummer des Vorwiderst. 
!------------------- 
d,n_max+1,volt,u1 !Einspeisung
```
Bild 3 Elemente des Modells

Nach Beendigung der Modellerstellung kann die Lösung angefordert werden. Hier soll eine transiente Lösung für den Bereich bis 5 Sekunden ermittelt werden.

```
!-----Lösung----- 
allsel 
/solu 
zeitende=5 
schritte=20 
antype,trans 
outres,all,all 
autots,on !automatische Schrittweitensteuerung 
nsubst,100,200,schritte !Anfangs-, Maximal-, Minimal-
kbc,1 
time,zeitende 
solve
```
Für eine erste Auswertung wird die Temperatur zum Berechnungsende betrachtet.

```
!-----Auswertung----- 
/post1 
plnsol,temp
```
Wegen der geringen Wärmeableitung ist sie nahezu homogen und damit weinig aussagefähig. Aussagefähiger sind die Werte für Strom, Widerstand und Temperatur in Abhängigkeit von der Zeit. Dafür wird der Zeitprozessor **/post26** bemüht.

```
/post26 
nsol,2,n_ein,temp !Temperatur 
esol,3,e_max,,smisc,2,Strom 
!----Ermittlung des Widerstandes----- 
nsol,4,n_ein,volt !Spannung 
quot,5,4,3,,Widerst !Spannung/Strom 
/grtyp,2 !mehrere Kurven im Diagramm 
/yrange,0,200,1 !für Temperatur 
/yrange,0,1,2 !für Strom 
/yrange,0,200,3 !für Widerstand 
/gmarker,2,1 !Stromverlauf mit Dreiecken 
/axlab,x,Zeit in s 
plvar,2,3,5
```
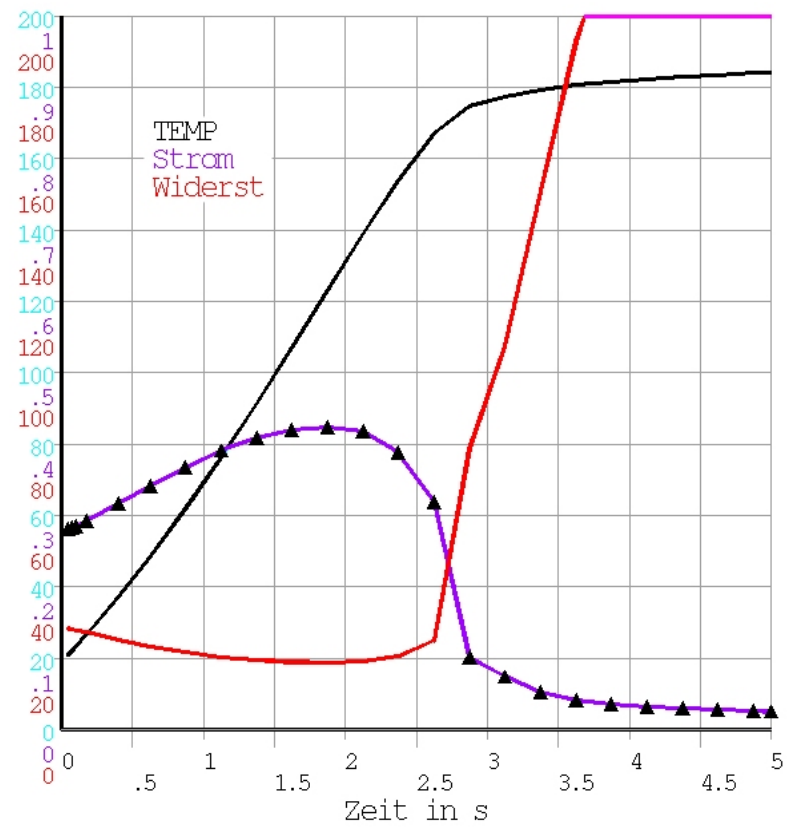

Bild 4 Temperatur, Strom und Widerstand über der Zeit

Um sich mit der Wirkungsweise solcher PTC-Elemente vertraut zu machen, sollten nun verschiedene Durchläufe mit jeweils anderen Speisespannungen gestartet werden. Welche Auswirkungen haben Änderungen der Abmessungen?

(Aus dem Verlauf des Widerstandes ist erkennbar, dass die Vereinbarung des spezifischen Widerstandes als Funktion der Temperatur (vielleicht auch durch Einfügen zusätzlicher Tabellenpunkte) verbesserungswürdig ist.)